Первоначально проверить корректность настроек передачи данных в ОФД [Диагностика](onenote:https://d.docs.live.net/189c614ed00d4c23/%D0%94%D0%BE%D0%BA%D1%83%D0%BC%D0%B5%D0%BD%D1%82%D1%8B/%D0%91%D0%B0%D0%B7%D0%B0%20%D0%B7%D0%BD%D0%B0%D0%BD%D0%B8%D0%B9%20%D0%A1%D0%A2%D0%9F/54-%D0%A4%D0%97.one#%D0%94%D0%B8%D0%B0%D0%B3%D0%BD%D0%BE%D1%81%D1%82%D0%B8%D0%BA%D0%B0%20%D1%81%D0%BE%D0%B5%D0%B4%D0%B8%D0%BD%D0%B5%D0%BD%D0%B8%D1%8F%20%D1%81%20%D0%9E%D0%A4%D0%94§ion-id={27377C95-2928-4AA8-8FD7-4B03B801C6EF}&page-id={1EFFFAFB-D3FA-4475-8597-C34500A9129E}&end) соединения с ОФД При работе через EoU проверяем настройки [службы/приложения](https://1drv.ms/u/s!AiNMDdBOYZwYgQAROCDOnjrz7Za0?wd=target%2854-%D0%A4%D0%97.one%7C27377C95-2928-4AA8-8FD7-4B03B801C6EF%2F%D0%9D%D0%B0%D1%81%D1%82%D1%80%D0%BE%D0%B9%D0%BA%D0%B0%20EoU%20%28EthernetOverUSB%5C%29%7CCCAEA51F-61E2-49DB-8D6C-0D3A651D88D0%2F%29) Должен быть заключен и оплачен договор с ОФД

Касса должна быть добавлена в ЛК ОФД

Обязательно делайте запросы в техподдержку ОФД!!!

## Проверка состояния ФН, анализ логов, менеджер регистров

Некорректные данные о номере последнего непереданного документа и дате Команда A4 20 (статус информационного обмена с ФН) 55 00 02 00 3F 40 FF FF FF FF FF FF FF FF FF

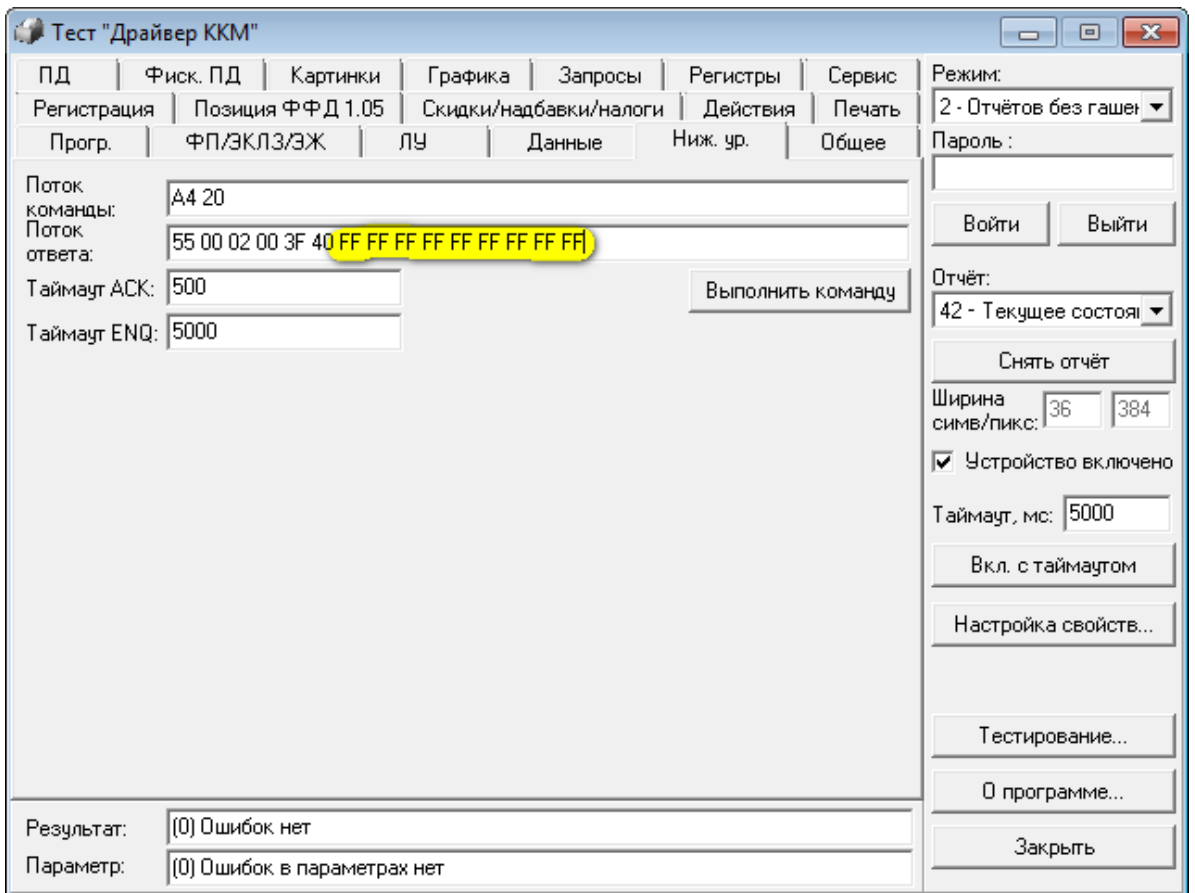

#### Информация из менеджера регистров

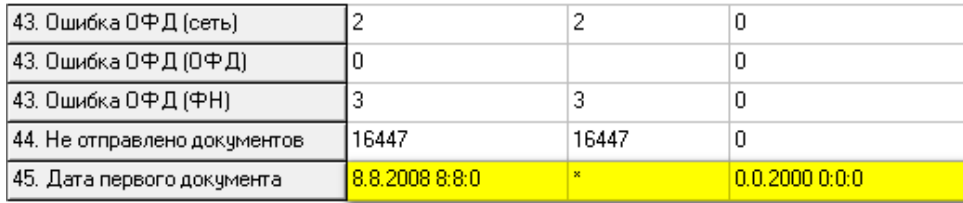

## Информация на отчетах в разделе о состоянии обмена с ОФД

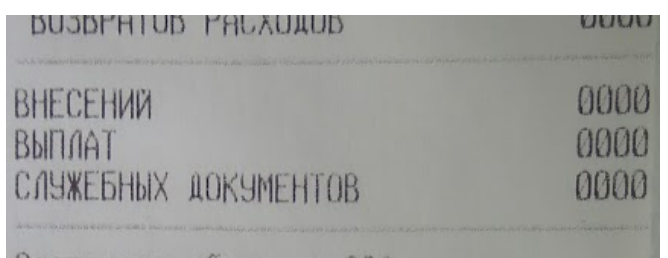

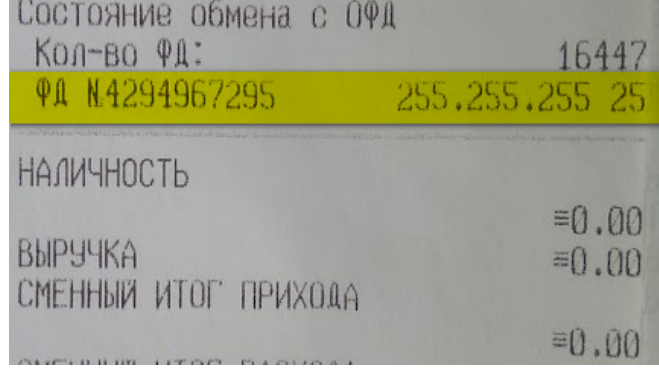

# Ошибка ОФД (сеть) 6

В регистре 43 для параметра "Ошибка ОФД (сеть)" имеется значение 6 и большое количество неотправленных документов (как правило больше 100)

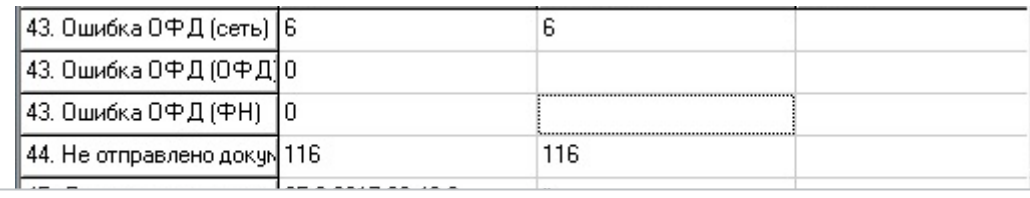

# Не передаются данные в ОФД

25 апреля 2017 г. 10:20